# **MANUEL D'UTILISATION SMARTWATCH INFANTIL AB0154**

## **1. Vue d'ensemble:**

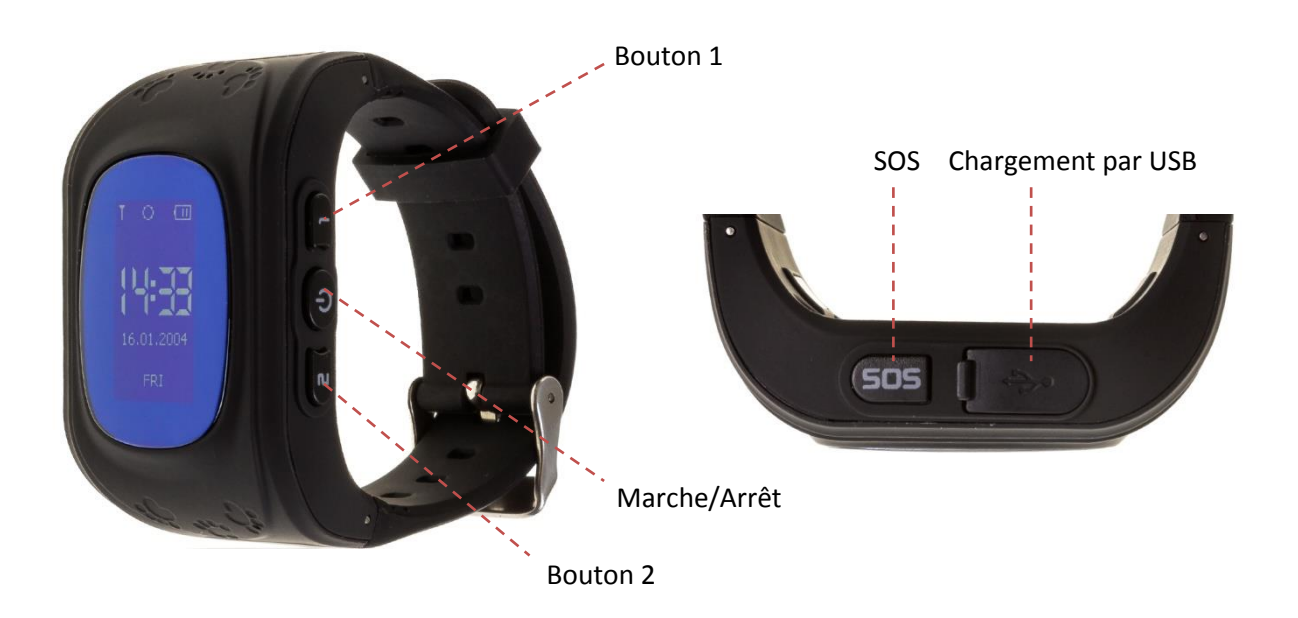

## **2. Avant la première utilisation:**

- - Les fonctions peuvent changer en fonction des futures mises à jour du logiciel.
- - Chargez la batterie pendant au moins deux heures avant la première utilisation.
- - Allumez l'appareil : appuyez sur le bouton Marche/Arrêt et maintenez-le enfoncé pendant quelques secondes.
- - Pour revenir en arrière, appuyez brièvement sur le bouton On/Off.
- - Une carte SIM doit être insérée pour pouvoir utiliser les fonctions de l'horloge. Attention : la carte SIM ne doit pas comporter de code PIN et la smartwatch doit être éteinte lorsque vous insérez la carte.

## **3. Descarga y conexión del software de sincronización:**

- **1.** Scannez le code QR que vous trouverez en faisant défiler les menus de la smartwatch. Téléchargez l'application SeTracker pour Android ou iOs (en fonction de votre appareil). Inscrivez-vous avec une adresse électronique et un mot de passe et accédez à l'application. Il est préférable de rechercher l'application directement dans le Play Store ou l'App Store, car le QR peut vous diriger vers l'application dans une autre langue.
- **2.** Insérez une carte SIM dans la smartwatch avant de l'allumer, sinon vous ne pourrez pas la coupler. Vous devez **désactiver le code PIN de votre carte SIM. La carte SIM doit disposer d'une connexion Internet/de données mobiles.**

**3.** Si la carte est correctement configurée et prête à fonctionner avec la montre, vous verrez sur l'écran de la smartwatch l'icône d'un E et un cercle avec un point central, comme dans l'image suivante (LE POINT CENTRAL ET LE E APPARAÎTRA SEULEMENT AU MOMENT DE LA RÉCEPTION DES DONNÉES):

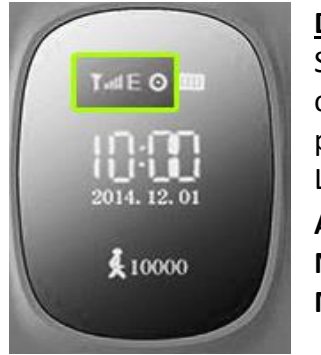

#### **Dans ce cas, passez à l'étape 5.**

Si cela ne fonctionne pas, éteignez la smartwatch, retirez la carte SIM et insérez-la dans un téléphone pour voir les paramètres APN. Les données dont vous avez besoin sont: **APN Nom de l'utilisateur**

**Mot de passe**

- Sur Android, APN est en place :

Paramètres > Autres réseaux > Réseaux mobiles > Noms de points d'accès (ou APN).

-Sur iOS, l'APN est activé :

Paramètres > Données mobiles > Options > Réseau de données mobiles.

Dans les paramètres, vous ne pouvez pas voir le mot de passe, le mot de passe est généralement le même que le nom d'utilisateur. En cas de doute sur l'une de ces informations, veuillez consulter votre opérateur téléphonique, qui sera en mesure de vous fournir les informations requises.

4. Une fois que vous avez les données, vous devez envoyer un SMS depuis n'importe quel autre téléphone mobile, avec le format suivant, au numéro de téléphone à utiliser dans la smartwatch:

## **pw,123456,apn,aaa,bbb,ccc#**

Les champs à saisir sont ceux mentionnés au point précédent: aaa: APN bbb: Nom de l'utilisateur ccc: Mot de passe

Tout doit être sans espace, comme dans l'exemple suivant:

## **pw,123456,apn,orangeworld,orange,orange#**

Vous recevrez un SMS au format suivant:

#### **apn:aaa;user:bbb;passwork:ccc;userdata:.**

Si toutes les données ont été envoyées avec succès, votre carte devrait maintenant être prête à fonctionner avec votre smartwatch GPS.

- **5.** Dans l'application, tapez sur l'icône d'une personne avec le texte "mon" (à côté de l'icône Accueil) et tapez sur "Liste des appareils". Tapez sur "Ajouter un appareil". Derrière la smartwatch, vous trouverez un autocollant avec un code QR qui sera utilisé pour relier la smartwatch au téléphone. Une fois scanné, l'application le reconnaîtra. Saisissez le surnom que vous souhaitez donner à votre smartwatch et appuyez sur OK. Vérifiez dans la liste que votre smartwatch est activée et dans la section "Actuel" vous verrez.
- 6. Votre smartwatch est maintenant appariée et vous pouvez commencer à utiliser ses fonctions.
- 7. **IMPORTANT**: votre smartwatch fonctionne via des signaux de triangulation LBS, depuis l'application, accédez au menu Paramètres - LBS et vérifiez que l'onglet est activé (couleur verte).

## **4. Changement de langue:**

La modification de la langue de la smartwatch se fait à partir de l'application. Par conséquent, si la montre est dans une langue que vous ne voulez pas, ouvrez l'application, allez dans "Paramètres" et "Langue et fuseau horaire". Sélectionnez les deux et appuyez sur Ok. La smartwatch bascule automatiquement.

### **5. Fonctions:**

Les fonctions accessibles à partir de la smartwatch sont les suivantes:

- **- Parler :** Vous pouvez envoyer des messages vocaux à l'application. Pour ce faire, appuyez sur le bouton Marche/Arrêt et maintenez-le enfoncé, puis enregistrez le message. Une fois terminé, relâchez le bouton et le message sera envoyé automatiquement.
- **- Répertoire téléphonique :** En appuyant sur la touche 2, vous pouvez accéder aux numéros de téléphone précédemment enregistrés dans l'application et appeler l'un d'entre eux en maintenant la touche 2 enfoncée.
- **- SOS :** En appuyant sur le bouton SOS pendant quelques secondes, vous appellerez le ou les contacts choisis dans l'application comme numéro d'urgence (jusqu'à 3 numéros différents). Chaque numéro sera appelé consécutivement jusqu'à ce que l'un d'entre eux réponde à l'appel.
- **- Faites-vous des amis :** Reliez la smartwatch aux smartwatches d'autres personnes lorsqu'elles sont à proximité.

De nombreuses autres fonctions sont accessibles à partir de l'application Smartphone:

**- Intercom :** Vous pouvez envoyer des messages écrits depuis l'application vers la smartwatch.

**- Appel silencieux :** Depuis l'application, vous pouvez écouter en toute discrétion tous les sons captés par le microphone de la smartwatch. Cette fonction permet à la smartwatch de passer un appel silencieux vers le téléphone de votre choix. Pour ce faire, allez dans le menu "Paramètres" et cliquez sur "Voix". Entrez le numéro de téléphone que vous voulez que l'appel atteigne et appuyez sur OK. Dans quelques secondes, vous recevrez l'appel sur ce téléphone. Rien n'apparaîtra sur votre smartwatch pour indiquer que vous écoutez.

**- Carte :** Vous pourrez voir, en temps réel, l'emplacement de la montre via le GPS.

**- Historique :** Vous pouvez voir le suivi de la smartwatch pour les dates et heures que vous sélectionnez. Vous pourrez voir la piste complète et la lire.

**- Répertoire téléphonique :** Enregistre les numéros de téléphone à appeler.

**- Extinction à distance :** Le seul moyen d'éteindre la montre est de le faire depuis l'application.

**- Clôture électronique :** Vous pouvez définir une zone de sécurité de 200 à 2000 m. Lorsque vous en sortez, la montre vous alerte.

**- Alerte antiperte :** La montre est dotée de capteurs qui vous permettent de savoir quand elle est à votre poignet et quand elle ne l'est pas.

**- Avertissement de batterie faible :** Lorsque la batterie de la montre est faible, un avertissement est envoyé à votre téléphone portable.

**- Podomètre :** À partir de l'application, vous pouvez activer le podomètre et recevoir des données sur les pas, la distance et les calories.

**- Surveillance du sommeil :** Vous pouvez sélectionner les heures entre lesquelles vous souhaitez que votre sommeil soit surveillé.

**- Alarme :** Réglez une alarme qui sonnera sur la smartwatch.

**- Récompenses :** Vous pouvez envoyer ou retirer de petites récompenses en forme de cœur sur la smartwatch pour un bon ou un mauvais comportement.

## **6. Dépannage des problèmes courants:**

**- Impossible d'allumer :** la batterie est peut-être trop faible, essayez de la recharger.

**- Extinction automatique :** la batterie est faible, essayez de la recharger.

**- Temps d'utilisation trop court** : la batterie n'est pas correctement chargée.

- Si la montre ne se connecte pas, vérifiez si vous avez inséré la carte SIM correctement. Assurez-vous que le code PIN de la carte SIM est désactivé (vous pouvez le faire sur un téléphone ou vérifier auprès de votre opérateur téléphonique).

## **7. Avis:**

- Utilisez les accessoires de la montre et ceux de votre Smartphone.